- 1) Install Eclipse
- 2) Install Nokia SDK
- 3) Install WTK
- 4) Install MTJ 1.1.2 using Eclipse Update site http://download.eclipse.org/mtj/updates/1.1.2/stable (Help->Install New Software)
- 5) Set up WTK Root in MTJ (Window->Preferences->Java ME): (Your directory will be different)

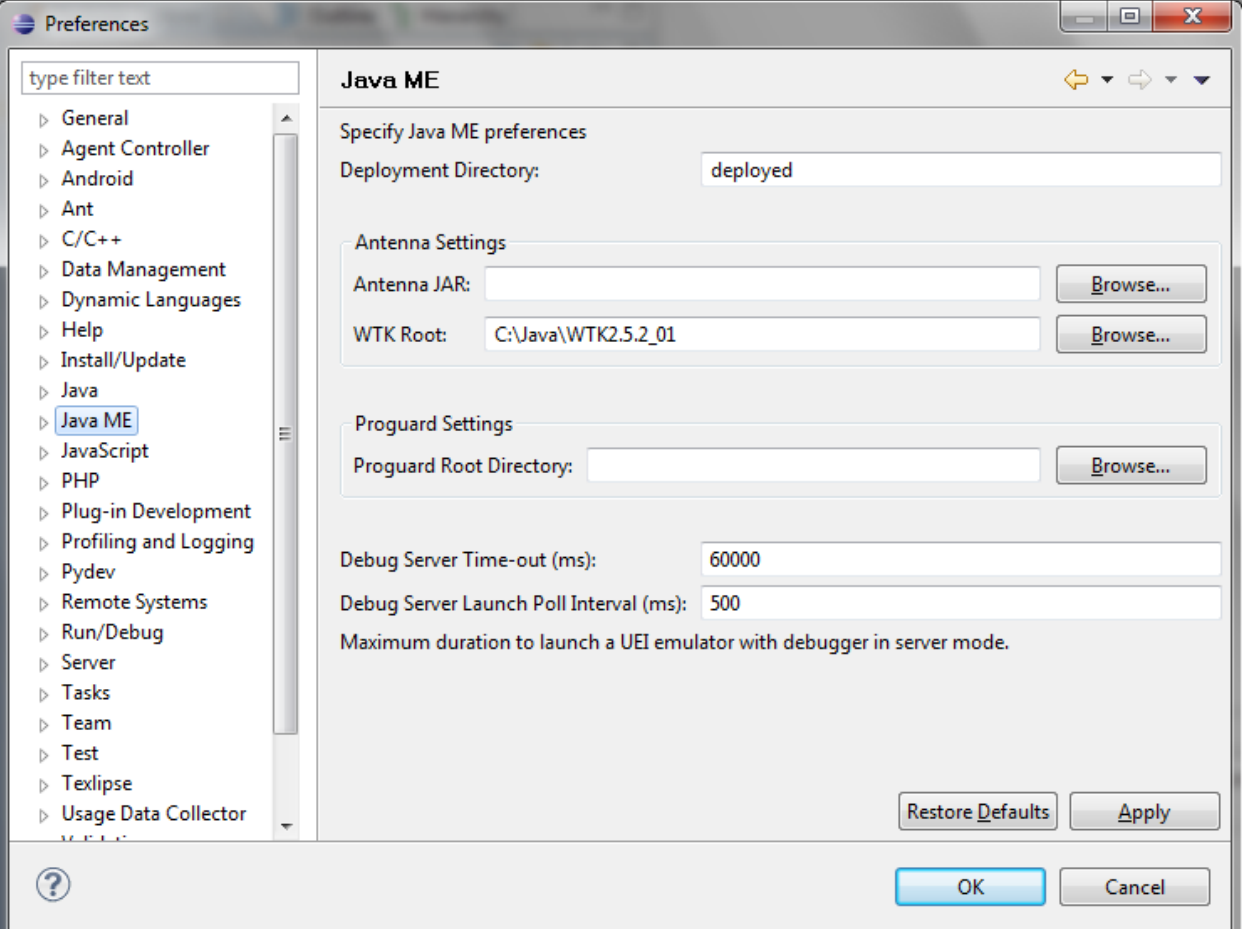

- 6) Set up devices in MTJ (Window->Preferences->Java ME->Device Management)
	- a. Click 'Manual Install'
	- b. Indicate WTK directory
	- c. Select all devices
	- d. Click 'Finish'
	- e. Click 'Manual Install'
	- f. Indicate Nokia SDK directory
	- g. Select all devices
	- h. Click 'Finish'